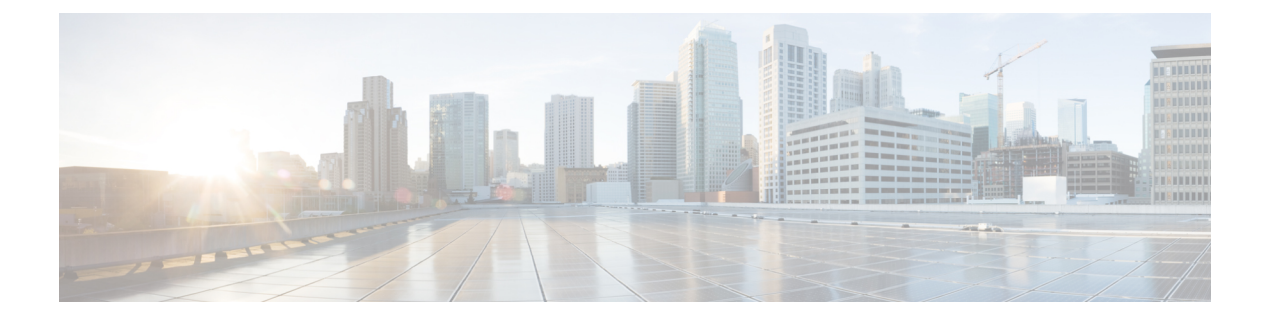

## 配置群集间对等

- [群集间对等概述](#page-0-0), 第1页
- [群集间对等前提条件](#page-0-1), 第1页
- [群集间对等配置任务流程](#page-1-0), 第2页
- [群集间对等相互作用和限制](#page-9-0), 第10页

## <span id="page-0-0"></span>群集间对等概述

群集间对等功能使一个群集中的用户能够通信和订阅相同域中不同群集用户的在线状态。对于大型 部署,您可以使用群集间对等连接远程 IM and Presence 群集。

本地和远程群集的数据库发布方节点上都会配置群集间对等。

对于群集间部署规模大小和性能建议,请参阅《思科协作系统解决方案参考网络设计*(SRND)*》的"协 作即时消息和在线状态"一章, 网址: [http://www.cisco.com/c/en/us/td/docs/voice\\_ip\\_comm/uc\\_system/](http://www.cisco.com/c/en/us/td/docs/voice_ip_comm/uc_system/design/guides/UCgoList.html#48016) [design/guides/UCgoList.html#48016](http://www.cisco.com/c/en/us/td/docs/voice_ip_comm/uc_system/design/guides/UCgoList.html#48016)

## <span id="page-0-1"></span>群集间对等前提条件

在网络中配置 IM and Presence Service 群集间对等成员前,请注意以下内容:

- 根据需要为所有群集配置系统拓扑并分配用户。
- 为使群集间对等连接正常工作,如果两个群集之间存在防火墙,则必须让以下端口保持打开状 态:
	- 8443 (AXL)
	- 7400 (XMPP)
	- 使用 SIP 联合时, 仅 5060 (SIP)
- 对于群集间部署,必须部署至少包含 15000 位用户的 OVA。只要所有群集运行的用户 OVA 至 少为 15000 位用户, 就可以让不同的群集运行不同大小的 OVA。

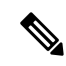

注释 在 Cisco Business Edition 6000 服务器上部署了 IM and Presence Service 时, 不支持群集间对等。

## <span id="page-1-0"></span>群集间对等配置任务流程

#### 过程

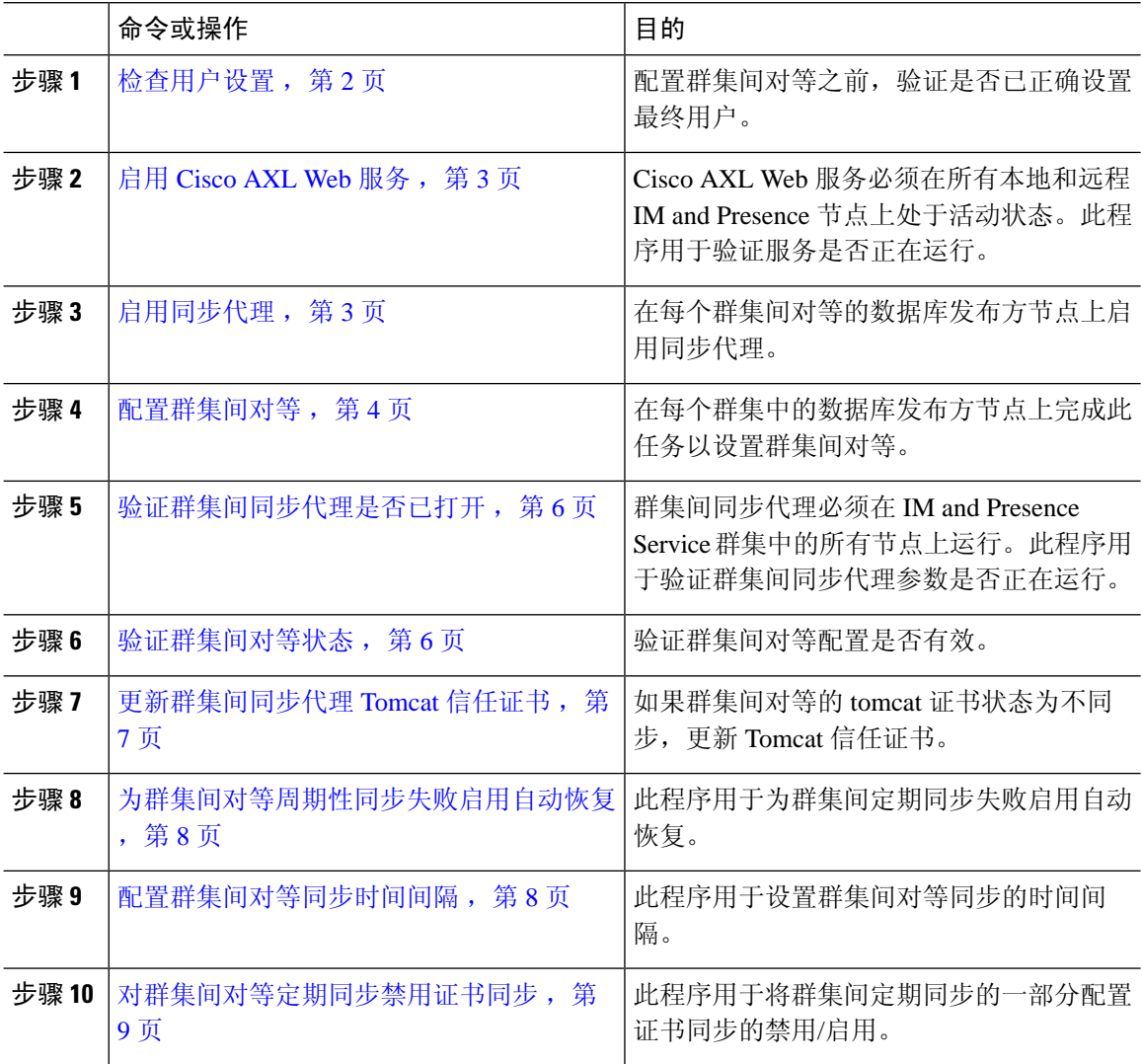

## <span id="page-1-1"></span>检查用户设置

此程序用于验证在配置群集间对等之前,是否正确设置了最终用户。

过程

- 步骤 **1** 在 Cisco Unified CM IM and Presence 管理中选择诊断 > 系统故障诊断程序。 系统故障诊断程序将运行。
- 步骤 **2** 在用户故障诊断程序部分,验证并确保已正确设置最终用户,并且没有重复或无效的用户。

下一步做什么

启用 [Cisco](#page-2-0) AXL Web 服务, 第3页

### <span id="page-2-0"></span>启用 **Cisco AXL Web** 服务

Cisco AXL Web 服务必须在所有本地和远程 IM and Presence 群集节点上运行。默认情况下, 此服务 正在运行。但是,您可以执行此程序以验证服务是否正在运行。

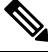

启用 Cisco AXL Web 服务时,系统会创建具有 AXL 权限的群集间应用程序用户。在远程 IM and Presence Service 节点上配置群集间对等时,您将需要群集间应用程序用户的用户名和密码。 注释

过程

- 步骤 **1** 在 Cisco Unified IM and Presence 功能配置中,选择工具 > 控制中心 **-** 功能服务。
- 步骤 **2** 从服务器列表选择要重新激活服务的节点并单击前往。
- 步骤 **3** 在数据库和管理服务区域中,检查 **Cisco AXL Web** 服务的状态。
	- 如果服务已启动,不需要执行任何操作。
	- 如果服务未运行,选择服务并单击重新启动。

步骤 **4** 在本地和远程群集中的所有群集节点上重复此程序。

下一步做什么

[启用同步代理](#page-2-1), 第3页

### <span id="page-2-1"></span>启用同步代理

思科同步代理必须在本地和远程 IM and Presence 数据库发布方节点上的每个群集间对等的数据库发 布方节点上运行。

#### 过程

步骤 **1** 在 Cisco Unified IM and Presence 功能配置中,选择工具 > 控制中心 **-** 网络服务。

步骤 **2** 从服务器下拉列表框中,选择 IM and Presence 数据库发布方节点并单击前往。

步骤 **3** 在 **IM and Presence Service** 下,验证思科同步代理的状态是否是正在运行。

步骤4 如果服务未运行,选择服务并单击重新启动。

步骤 **5** 在每个群集中重复此程序

#### 下一步做什么

思科同步代理从 Cisco Unified Communications Manager 完成用户同步后, [配置群集间对等](#page-3-0), 第 4 [页](#page-3-0)

### <span id="page-3-0"></span>配置群集间对等

在数据库发布方节点上对本地和远程群集执行此程序可设置群集间对等关系。

#### 开始之前

- 确认同步代理已从本地和远程群集上的 Cisco Unified Communications Manager 完成用户同步。 如果在同步代理完成用户同步之前配置群集间对等连接,群集间对等连接的状态将显示为失败。
- 确保在远程 IM and Presence Service 节点上获取群集间应用程序用户的 AXL 用户名和密码。

- 步骤 **1** 在 Cisco Unified CM IM and Presence 管理中,选择 **Presence** > 群集间。
- 步骤 **2** 单击新增。
- 步骤 **3** 在对等地址字段中,输入远程群集的数据库发布方节点的节点名称。此字段可能是IP地址、主机名 或 FQDN, 但必须匹配定义服务器的实际节点名称。
- 要验证节点名称使用的地址类型, 登录到远程群集上的 Cisco Unified CM IM and Presence 管理,然后选择系统 > **Presence** 拓扑。此窗口显示每个群集节点的节点名称和服务器 详细信息。 注释
	- 在隶属多群集环境的群集中可能会发生裂脑情况。例如, 有一个群集 A, 其多群集对 等成员是群集 B、C、D 和 E。群集 A 中的节点必须能够在裂脑情况下访问 DNS, 因 为它们必须在裂脑情况下与多群集环境中的其他群集 B、C、D 和 E 通信。

在裂脑情况下,如果群集 A 中的节点无法访问 DNS,则应将 A、B、C、D 和 E 群集 节点的 IP 地址设置为节点名称, 而不是主机名和 FODN。

如果群集 A、B、C、D 和 E 中的节点是用 FQDN 或主机名定义的,并且在裂脑情况下 它们无法访问DNS,则服务将中断,例如群集A与B、C、D、E之间丢失IM Presence 更新以及 IM 历史记录。

- 步骤 **4** 输入 AXL 凭证。
- 步骤 **5** 输入用于 SIP 通信的首选协议。
	- 思科建议您使用 **TCP**(默认设置)作为所有 IM and Presence Service 群集的群集间干线传 输协议。您可以根据您的网络配置和安全需要更改此设置。 注释
- 步骤 **6** 单击保存。
- 步骤 **7** 检查 GUI 标题右上角的通知。如果通知提示您重新启动 **Cisco XCP** 路由器,执行以下操作。否则, 您可以跳过此步骤:
	- a) 在 Cisco Unified IM and Presence 功能配置中,选择工具 > 控制中心 **-** 网络服务。
	- b) 从服务器下拉列表框中,选择 IM and Presence 节点并单击前往。
	- c) 选择 **Cisco XCP** 路由器并单击重新启动。
	- d) 在所有群集节点上重复这些步骤
- 步骤 **8** 在每个远程对等群集的数据库发布方节点上重复此程序。
	- 如果选择 **TLS** 作为群集间传输协议,IM andPresenceService 会尝试自动在群集间对等节点 之间交换证书,以建立安全的 TLS 连接。IM and Presence Service 在群集间对等成员状态部 分指示证书交换是否成功。 提示

下一步做什么

[验证群集间同步代理是否已打开](#page-5-0), 第6页

### 重新启动 **XCP** 路由器服务

在本地群集以及远程群集中的所有节点上重新启动 Cisco XCP 路由器服务。

开始之前 [配置群集间对等](#page-3-0), 第4页

过程

步骤 **1** 在 Cisco Unified IM and Presence 功能配置中,选择工具 > 控制中心 **-** 网络服务。

步骤 **2** 从服务器列表选择要重新激活服务的节点并单击前往。

步骤 **3** 在 **IM and Presence Service** 区域选择 **Cisco XCP** 路由器。

步骤 **4** 单击重新启动。

下一步做什么

[验证群集间同步代理是否已打开](#page-5-0), 第6页

### <span id="page-5-0"></span>验证群集间同步代理是否已打开

群集间同步代理网络服务会在群集间对等节点之间同步用户信息。此程序用于确认服务是否正在每 个群集间对等节点的所有群集节点上运行。

#### 过程

步骤 **1** 在 Cisco Unified IM and Presence 功能配置中,选择工具 > 控制中心 **-** 网络服务。

步骤2 在服务器菜单中, 选择 IM and Presence Service 节点并单击前往。

步骤 **3** 确认思科群集间同步代理的状态显示为正在运行。

步骤 **4** 如果服务未运行,选择服务并单击启动。

步骤 **5** 为每个群集间对等节点的所有群集节点重复此程序。

下一步做什么

[验证群集间对等状态](#page-5-1),第6页

#### <span id="page-5-1"></span>验证群集间对等状态

此程序用于确认您的群集间对等配置是否在正常工作。

过程

步骤 **1** 在 **Cisco Unified CM IM and Presence** 管理中,选择 **Presence** > 群集间。

步骤 **2** 从搜索条件菜单中选择对等成员地址。

步骤 **3** 单击查找。

- 步骤 **4** 在"群集间对等成员状态"窗口中:
	- a) 验证群集间对等成员的每个结果条目旁边都有复选标记。
	- b) 确保关联用户数的值等于远程群集上的用户数。
	- c) 如果选择 **TLS** 作为群集间传输协议,证书状态项目将显示 TLS 连接的状态,并指示 IM and Presence Service 是否已在群集之间成功交换安全证书。如果证书不同步, 则需要手动更新 tomcat 信任证书(如本模块中所述)。对于任何其他证书交换错误,请查看在线帮助以了解建议的操 作。
- 步骤 **5** 运行系统故障诊断程序:
	- a) 在 Cisco Unified CM IM and Presence 管理中选择诊断 > 系统故障诊断程序。
	- b) 在群集间故障诊断程序部分,验证每个群集间对等连接条目的状态旁边是否有复选标记。

下一步做什么

[更新群集间同步代理](#page-6-0) Tomcat 信任证书, 第7页

### <span id="page-6-0"></span>更新群集间同步代理 **Tomcat** 信任证书

如果本地群集上出现连接错误,并且损坏的Tomcat信任证书与远程群集关联,请执行此程序以更新 Tomcat 信任证书。

如果群集间对等的 tomcat 证书状态为不同步,必须更新 Tomcat 信任证书。如果重新使用现有的群 集间对等配置指向新的远程群集,群集间部署中可能会出现此错误。在更新安装 IM and Presence Service、更改 IM and Presence Service 主机或域名、重新生成 Tomcat 证书时, 也可能发生此错误。

- 步骤 **1** 在 **Cisco Unified CM IM and Presence** 管理中,选择 **Presence** > 群集间。
- 步骤 **2** 单击强制同步以将证书与远程群集同步。
- 步骤 **3** 在显示的确认窗口中,选择同时重新同步对等成员的 **Tomcat** 证书。
- 步骤 **4** 单击确定。
	- 如果有任何证书未自动同步,请转到"群集间对等配置"窗口。标有 X 的所有证书都是您 需要手动复制的缺失证书。 注释

### <span id="page-7-0"></span>为群集间对等周期性同步失败启用自动恢复

如果希望思科群集间同步代理引发"InterClusterSyncAgentPeerPeriodicSyncingFailure"警报并在群集 间对等周期性同步卡住超过 2 小时时自动重新启动,请执行此程序以启用此服务参数。

过程

步骤 **1** 在 **Cisco Unified CM IM and Presence** 管理中,选择系统 > 服务参数。

步骤 **2** 从服务器列表中,选择想要为其设置"常规群集间同步代理参数"的 IM and Presence 节点。

步骤 **3** 从服务列表中,选择思科群集间同步代理(活动)。

- 步骤 **4** 将为群集间对等周期性同步失败启用自动恢复服务参数设置为启用。
- 步骤 **5** 单击保存。
	- 如果"为群集间对等周期性同步失败启用自动恢复"服务参数设置为启用,且周期性同步 卡住超过 2 小时, 则: 注释
		- 系统将生成 *InterClusterSyncAgentPeerPeriodicSyncingFailure* 警报。
		- 思科群集间同步代理服务将自动重新启动。

如果"为群集间对等周期性同步失败启用自动恢复"禁用,则:

- 系统将生成 *InterClusterSyncAgentPeerPeriodicSyncingFailure* 警报。
- 思科群集间同步代理服务将不会自动重新启动。

### <span id="page-7-1"></span>配置群集间对等同步时间间隔

此程序用于设置群集间对等同步的时间间隔。服务参数群集对等端定期同步时间间隔(分钟)用于 配置动态 ICSA 定期同步的时间间隔。群集间对等同步时间间隔的默认设置为 30 分钟。

- 步骤 **1** 在 **Cisco Unified CM IM and Presence** 管理中,选择系统 > 服务参数。
- 步骤 **2** 从服务器列表中,选择想要为其设置"常规群集间同步代理参数"的 IM and Presence 节点。
- 步骤 **3** 从服务列表中,选择思科群集间同步代理(活动)。
- **步骤 4** 将群集对等端定期同步时间间隔 (分钟)服务参数设置为所需的时间间隔。范围为30 1444分钟, 默认设置为 30 分钟。
- 步骤 **5** 单击保存。

新设置将在下一次群集间同步后生效。 注释

> 如果群集间对等同步失败,思科群集间同步代理服务将在完成四个同步周期后重新启动。 例如,如果参数设置为 40 分钟,服务将在 160 分钟 (4\*40) 后重新启动。

### <span id="page-8-0"></span>对群集间对等定期同步禁用证书同步

此程序用于在群集间同步过程中禁用证书同步。服务参数在群集间定期同步期间同步证书可让管理 员在群集间定期同步过程中禁用或启用证书同步。此服务参数的默认值为执行证书同步。

#### 过程

- 步骤 **1** 在 **Cisco Unified CM IM and Presence** 管理中,选择系统 > 服务参数。
- 步骤 **2** 从服务器列表中,选择想要为其设置常规群集间同步代理参数的 IM and Presence 节点。
- 步骤3 从服务列表中,选择思科群集间同步代理(活动)。
- 步骤 **4** 将服务参数在群集间定期同步期间同步证书设置为不执行证书同步。
- 步骤 **5** 单击保存。
	- 如果在群集间定期同步期间与证书同步相关的部署中遇到性能下降或 CPU 峰值过高的问 题,您可以遵照此程序来设置服务参数。 注释

### 删除群集间对等连接

如果您想删除群集间对等关系,请遵照此程序。

- 步骤 **1** 登录到 IM and Presence Service 数据库发布方节点。
- 步骤 **2** 在 Cisco Unified CM IM and Presence 管理中,选择 **Presence** > 群集间。
- 步骤 **3** 单击查找并选择要删除的群集间对等。
- 步骤 **4** 单击删除。
- 步骤 **5** 在对等群集上重复这些步骤。
	- IM and Presence Service 得到了增强,可以防止群集间对等删除后, 在 IM and Presence 群集 中的每个节点上重新启动XCP路由器。此增强功能通过在确保Jabber服务不中断的同时, 显著减少节点按顺序重启带来的开销,可帮助管理员有效管理大型群集。 注释

# <span id="page-9-0"></span>群集间对等相互作用和限制

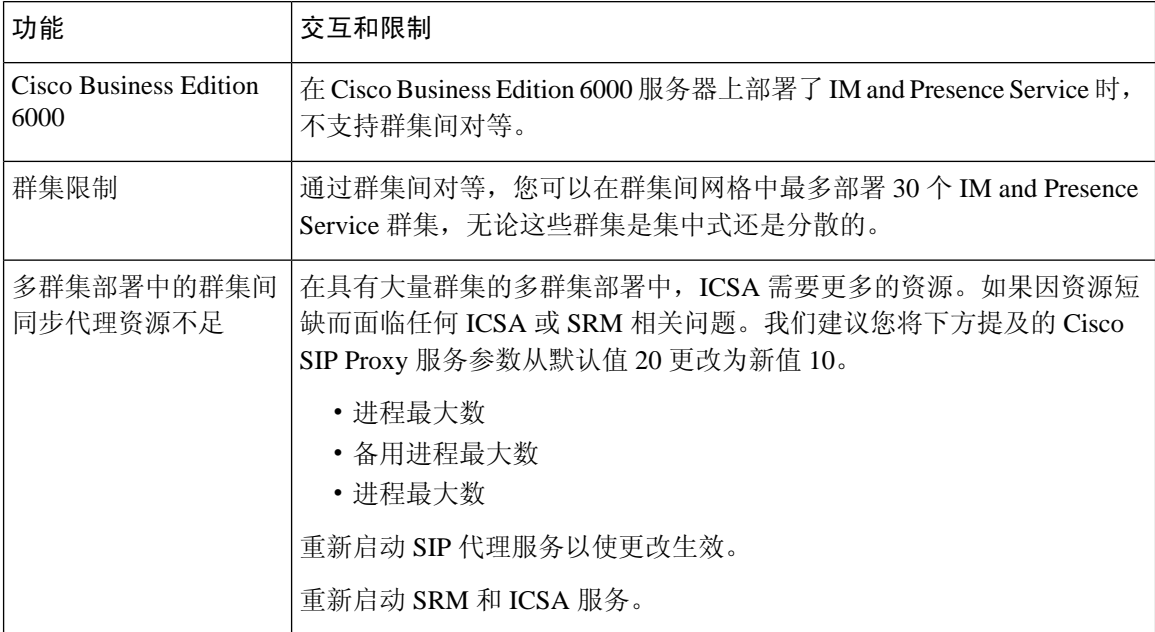